# EchoLife HG8245Q2 GPON Terminal Quick Start

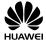

## Safety Precautions

To use the device properly and safely, read the safety precautions carefully before using the device and strictly observe these precautions when using the device.

#### Safety precautions:

- Store devices and accessories in temperature -10°C to +35°C and relative humidity 30%-85% RH for at most 9 months. If the ambient temperature or relative humidity is overhigh or overlow, the device may be faulty.
- The ONT is used for only FTTH.
- Do not look directly into the optical port without eye protection.
- Keep the device out of the reach of children as the components or accessories may be swallowed.
- Install the device in strict compliance with the requirements of the supplier. Reserve a space of at least 10 cm above and around the device for heat dissipation. During the installation, keep the device away from electric appliances that generate strong magnetic or electric fields, such as microwave ovens, refrigerators, and mobile phones.
- The power supply voltage of the device must meet the requirements on the input voltage of the device.
- Do not use any power adapters that are not in the standard configuration. Otherwise, the device may be abnormal or unsafe.
- Dry your hands before connecting or disconnecting cables. Stop the device and switch off the power before connecting or disconnecting cables.
- Do not place any object on the device, so that the device will not be damaged due to overheating or deformation.
- Prevent objects, such as metal, from entering the device through the heat dissipation hole.
- Switch off the power and disconnect all cables, including the power cable, optical fiber, and network cable, during periods of lightning activities. The socket-outlet shall be installed near the power adapter and shall be easily accessible. Before use the power adapter, please check no damage on the adapter.
- Do not lead the strength member of the optical fiber or other metal parts indoors. Do not install telephone lines, network cables, power adapters or power adapter cables outdoors. Adopting these measures will help prevent device damage and bodily injuries which are especially prone during thunderstorms.
- If an abnormality occurs, for example, liquid entering the device, smoke, unusual sound, and smell, stop the device immediately, switch off the power, disconnect all cables (such as the power cable, optical cable, and network cable) to the device, and contact the authorized service center.
- Do not disassemble the device without permission. In the case of a device fault, contact the authorized service center.
- Dispose of the packing materials, expired batteries, and old or abandoned devices in accordance to local laws and regulations (recycling them is strongly recommended).
- Do not change the structure, safety design, or performance design of the device without prior authorization.
- If the power adapter is damaged and its internal circuit is exposed due to manmade factors, do not touch the exposed circuit, which may bring safety risks.

#### **Fireproof precautions:**

- Keep the device away from large heat source equipment, bare flames, and highpower devices, such as electric heaters, candles, and blow drier, to eliminate safety risks.
- If there are aged cables or power socket facilities on the power supply line to or near the device, replace them in time to eliminate safety risks. The power supply voltage of the device must meet the input voltage requirement.

## Product Overview

| Product  | Function                       |
|----------|--------------------------------|
| HG8245Q2 | 4 Ethernet ports               |
|          | 2 POTS ports                   |
|          | 1 USB port                     |
|          | 2.4G (3*3 MIMO)+ 5G (3*3 MIMO) |

## **Technical Specifications**

| Item                                 | Specifications                  |
|--------------------------------------|---------------------------------|
| Dimensions (L x W x H)               | 265 mm x 82 mm x 176 mm         |
| Weight (including the power adapter) | about 1.5 kg                    |
| System power supply                  | 11 V - 14 V DC, 2 A             |
| Power adapter input                  | 100 V - 240 V AC, 50 Hz - 60 Hz |
| Maximum power consumption            | 20.5 W                          |
| Operating temperature                | 0°C - +40°C                     |
| Operating humidity                   | 5% - 95% RH (non-condensing)    |

## 🛄 ΝΟΤΕ

The appearance shown in this document may be different from the actual appearance of the product. The actual product provided by the carrier prevails.

# Installing the GPON Terminal

# Caution

1. Do not install GPON terminals outdoors or on the outdoor cabinets.

 GPON terminals can be placed on a workbench. Do not install GPON terminals in other modes, such as the ceiling.
 The terminal cannot be connected to other devices such as GPON terminals, switch

The terminal cannot be connected to other devices such as GPON terminals, switch and router.

# Mounting a GPON terminal on the desk

The figure below shows a GPON terminal that is horizontally placed on a desk.

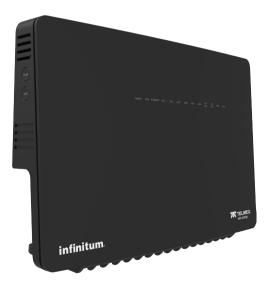

# **Connecting Cables**

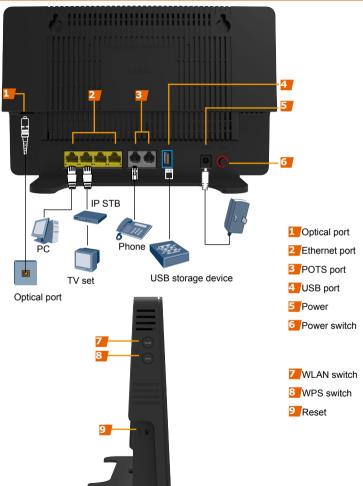

<u>Step 1</u> Use an optical fiber to connect the optical port on the ONT and the optical port on the wall.

🛄 NOTE

- 1. The type of the optical connector connected to the optical port in the wall is determined by practical conditions.
- 2. To ensure normal use of fibers, make sure that the fiber bend radius is larger than 30 mm.
- Step 2 Use a network cable to connect the LAN port to a PC or the Ethernet port on the IP STB.
- Step 3 Use a phone line to connect the **TEL** port to a phone or fax machine.
- Step 4 Use a power adapter to connect the **POWER** port to the power socket.

### 🛄 ΝΟΤΕ

The preceding figure connects the power adapter as an example. When connecting the backup battery unit , please see the usage guide to the backup battery for details .

- Step 5 Use a USB data cable to connect the USB port to the USB storage device.
- Step 6 Press the ON/OFF power switch.
- <u>Step 7</u> Press the **WLAN** switch to enable the Wi-Fi access function. By default, this function is enabled.
- Step 8 Press the **WPS** switch to enable the WPS encryption function.

#### 🛄 NOTE

Before enabling the WPS encryption function of a GPON terminal, ensure that the function is set in the system software in advance. After successful setting, press the **WPS** switch for the settings to take effect.

## Logging in to the Web Configuration Window

<u>Step 1</u> Set the IP address of the PC in the same subnet as the management IP address of the GPON terminal.

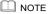

You can find the default management IP address on the nameplate of the device.

- <u>Step 2</u> Enter the management IP address of the GPON terminal in the address bar of Internet Explorer and press **Enter**. The login window is displayed.
- <u>Step 3</u> In the login window, select your preferred language, enter the user name and password (printed on the nameplate of the device.),and click **Login**. After the password is authenticated, the Web configuration window is displayed.

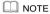

-If you do not perform any operations after logging in to the system for five minutes, you will exit the system and the system automatically returns to the login interface. -The system will be locked if you input incorrect user name and password three consecutive times. One minute later, it will be unlocked.

-Change the initial password after logging in to the web page.

### **Configuring Wi-Fi Parameters**

- <u>Step 1</u> Choose the WLAN tab and choose 2.4G Basic Network Settings. (If you want to configure 5G Wi-Fi, choose 5G Basic Network Settings.)
- <u>Step 2</u> In the pane, select the **Enable WLAN** option box. In the dialog box that is displayed, set the basic Wi-Fi parameters, including the SSID, authentication mode, and encryption mode.

-SSID: See the nameplate on the device

-WPA PreSharedKey: See the nameplate on the device

SSID indicates the name of a wireless network searched by the Wi-Fi terminal; WPA PreSharedKey indicates the authentication password for the Wi-Fi terminal to access a wireless network.

Step 3 Click Apply.

### D NOTE

ONTs support Wi-Fi. The wireless network coverage of an ONT is affected by walls (number, thickness, position, and material), ceilings, and other objects that wireless signals need to traverse. Besides, the material type and background radio frequency (RF) noise also affect the coverage of a wireless network.

You can maximize the coverage of a wireless network using the following methods:

# **1.** Decrease the number of walls and ceilings between the ONT and other network devices.

Each wall or ceiling reduces the coverage diameter of a wireless network by 1 to 30 meters. Place the ONT at a proper place where wireless signals need to traverse a minimum number of walls and ceilings.

#### 2. Observe the straight line rule when installing network devices.

The distance for which signals have to traverse at a 45° corner of two 0.5 meter-thick walls reaches approximately 1 meter. Therefore, place devices at places where signals can directly traverse walls or ceilings.

# 3. Note the impact of building materials on the wireless network coverage.

A metal door or aluminum wall may limit the coverage of a wireless network. Install access points, wireless routers, and computers, so signals can traverse walls or open passageways. Materials and objects such as fiberglass products, metal products, insulation walls, filing cabinets, bricks, and concrete weaken wireless signals.

# 4. When connecting an ONT to a wireless network, keep it far from the following devices:

- Electronic devices or components that produce RF noises. (Keep a distance of more than 2 meters between such a device and the ONT.)

- 2.4 GHz wireless mobile phones and X-10 devices (such as microwave ovens, home security systems, blue-tooth devices, and refrigerators) greatly weaken or even eliminate wireless signals. Even when a 2.4 GHz wireless mobile phone is not connected to a wireless network, the phone base still sends signals that interfere the wireless network.

# 5. Recommended installation height: $\geq$ 1 m (distance between the ONT and floor).

# 6. Distance between the ONT and nearby walls: $\geq$ 30 cm (reserving enough space around the ONT when the ONT is horizontally placed).

## FCC Statement

This equipment has been tested and found to comply with the limits for a Class B digital device, pursuant to part 15 of the FCC Rules. These limits are designed to provide reasonable protection against harmful interference in a residential installation. This equipment generates, uses and can radiate radio frequency energy and, if not installed and used in accordance with the instructions, may cause harmful interference to radio communications. However, there is no guarantee that interference will not occur in a particular installation. If this equipment does cause harmful interference to radio or

television reception, which can be determined by turning the equipment off and on, the user is encouraged to try to correct the interference by one or more of the following measures:

-- Reorient or relocate the receiving antenna.

-- Increase the separation between the equipment and receiver.

-- Connect the equipment into an outlet on a circuit different from that to which the receiver is connected.

-- Consult the dealer or an experienced radio/TV technician for help.

### FCC Radiation Exposure Statement

This device complies with FCC radiation exposure limits set forth for an uncontrolled environment and it also complies with Part 15 of the FCC RF Rules. This equipment must be installed and operated in accordance with provided instructions and the antenna(s) used for this transmitter must be installed to provide a separation distance of at least 20cm from all persons and must not be co-located or operating in conjunction with any other antenna or transmitter. End-users and installers must be provide with antenna installationinstructions and consider removing the no-collocation statement.

This device complies with Part 15 of the FCC Rules. Operation is subject to the following two conditions: (1) this device may not cause harmful interference, and (2) this device must accept any interference received, including interference that may cause undesired operation.

# A Caution

Any changes or modifications not expressly approved by the party responsible for compliance could void the user's authority to operate the equipment.

# FAQs

| The LOS indicator blinks.                                                                                                    |
|----------------------------------------------------------------------------------------------------|
| <ul> <li>If the LOS indicator blinks once two seconds, check whether the pigtail fiber<br/>is properly connected and the connector is clean.</li> <li>If the GPON terminal blinks twice a second, contact the service provider for</li> </ul> |
| help.                                                                                                    |
| The <b>PON</b> indicator is off.                                                                                                    |
| Check whether the <b>OPTICAL</b> port and optical fiber is properly connected.                                                                                                    |
| The GPON terminal fails to register with the upper-layer device. Contact the service provider for help.                                                                                                    |
| The phone does not ring upon an incoming call but communication is in                                                                                                    |
| normal state when the phone is in off-hook state.                                                                                                    |
| The GPON terminal provides a maximum of 60 V AC ringing current<br>voltage. Check whether the ringing current voltage of the phone is higher<br>than 60 V AC. If it is higher than 60 V AC, replace it with another phone.                    |
| How to reset the GPON terminal?                                                                                                    |
| Press <b>Reset</b> by using a needle-type object.                                                                                                    |
| How can I restore factory defaults?                                                                                                    |
| Press Reset by using a needle-type object for longer than 10s to restore<br>factory defaults and reset the GPON terminal. If the indicator is off and then<br>is lit, the system restarts successfully.                                       |

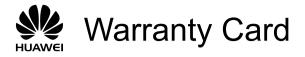

Thank you for choosing Huawei Technologies Co., Ltd. To get better services, please read this warranty card carefully, fill in the required information, and preserve this card in good condition.

### **User Information**

| Personal or            |
|------------------------|
| company's full name:   |
| Address/Postal Code:   |
| Telephone:             |
| Email:                 |
|                        |
| Product Type:          |
| Product Serial Number: |
|                        |
| Purchase Date:         |
| Invoice Number:        |
| Dealer's Name:         |
| Dealer's Address:      |
| Dealer's Telephone:    |

# Preserve well. No reissue.

Dealer's Seal

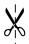

# Limited Warranty

Subject to the exclusions contained below, Huawei Technologies Co., Ltd. (Huawei for short) warrants its access terminals ("Products") to be free from defects in materials and workmanship under normal consumer usage for one year from the date of purchase of the product ("Warranty period"). During the warranty period, a Huawei authorized service partner shall remedy defects in materials and workmanship free of charge.

Special Notice:

- 1. The warranty card shall be applicable only after being stamped by the dealer.
- The warranty card must be preserved in good condition and free of any scratch or alteration.
- To claim such service for defects that are not included in the following exclusion terms, the warranty card and the invoice that records that product serial number shall be presented to a Huawei authorized service partner.

Exclusions:

In any of the following cases, the warranty card becomes unenforceable or inapplicable without prior notice:

- 1. The defects are caused by improper handling in transportation and assembly.
- The defects are caused by the fact that the product is dismantled or altered by anyone that is not from a Huawei authorized service partner.
- 3. The defects are caused by the fact that the product is used in a harsh environment that is not suitable for the operation of the product.
- The defects are caused by any force majeure including but not limited to fire, earthquake, lightning, and tsunami.
- The defects are caused by the fact that the product is used or handled incorrectly, roughly or not as instructed in the applicable User Guide.
- 6. The normal wear and tear, including but not limited to the normal wear and tear of the shell and the power module, shall not be covered by the limited warranty.
- The warranty card is altered or illegible, or the product serial number recorded on the warranty card is inconsistent with the actual one imprinted or labeled on the product.

In any case that is not covered by this limited warranty or should the warranty expire, Huawei shall charge for the service(s) claimed for the products if the product is still remediable. Huawei reserves all rights to interpret this limited warranty.

> Address: Huawei Technologies Co., Ltd. Address: Huawei Industrial Base Bantian, Longgang Shenzhen 518129 People's Republic of China Website: http://www.huawei.com

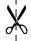

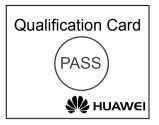

### Copyright © Huawei Technologies Co., Ltd. 2017. All rights reserved.

No part of this document may be reproduced or transmitted in any form or by any means without prior written consent of Huawei Technologies Co., Ltd.

#### Trademarks and Permissions

HUAWEI and other Huawei trademarks are trademarks of Huawei Technologies Co., Ltd.

All other trademarks and trade names mentioned in this document are the property of their respective holders.

### Notice

The information in this document is subject to change without notice. Unless otherwise stated, this guide serves only as a guide. All statements, information, and recommendations in this document do not constitute a warranty of any kind, expressed or implied.